# SIAFI Sistema Integrado de<br>do Governo Federal

# **Manual do Usuário**

**Detalhar Mensagem da Aplicação**

Data e hora de geração: 23/12/2024 13:15

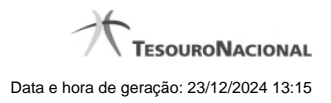

**1 - Detalhar Mensagem da Aplicação 3**

# **1 - Detalhar Mensagem da Aplicação**

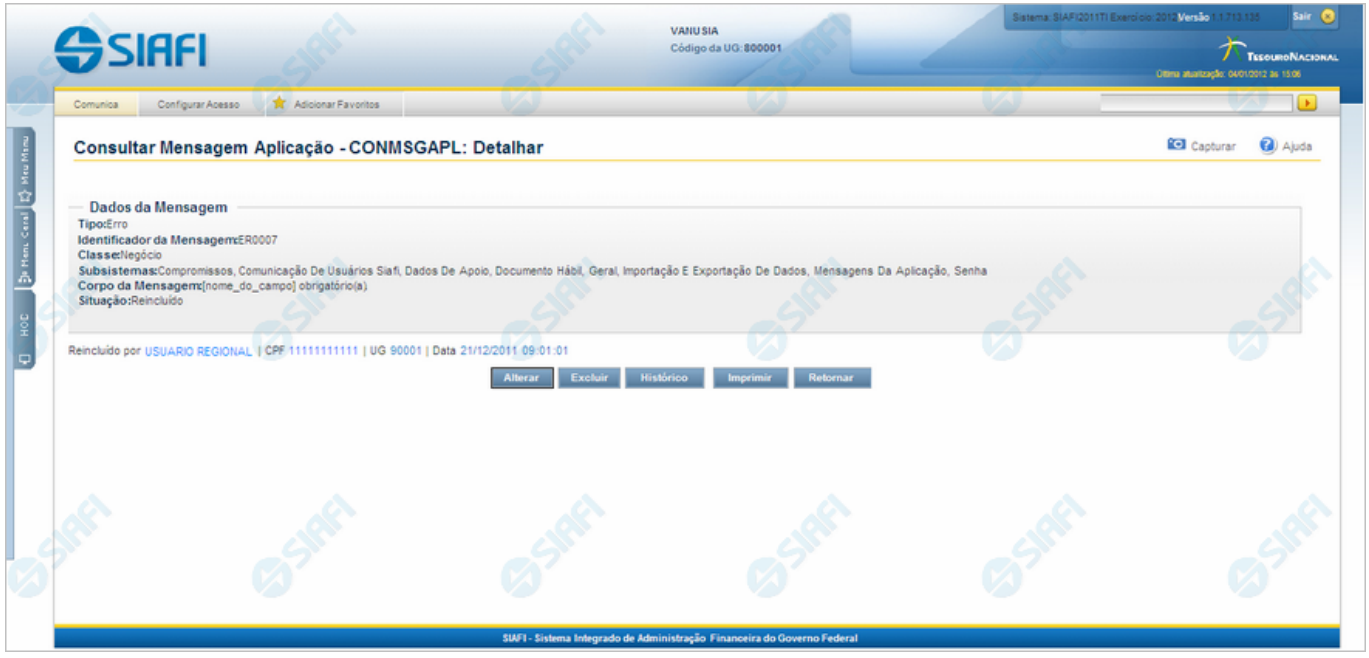

#### **Detalhar Mensagem da Aplicação**

Exibe em detalhes um registro do cadastro de Mensagens do SIAFI.

Nesse formulário você tem as seguintes opções:

- 1. Entrar no modo de edição para alterar o conteúdo do registro;
- 2. Excluir o registro;
- 3. Visualizar o histórico das operações efetuadas sobre o registro;
- 4. Imprimir o registro que está sendo visualizado.

#### **Campos**

**Dados da Mensagem** - Bloco contendo os campos descritos a seguir.

**Tipo** - Tipo de Mensagem da Aplicação. Pode ser um destes: "Advertência", "Erro", "Informativa", "Outras".

**Identificador da Mensagem** - Identificador composto por seis caracteres, sendo os dois primeiros as letras correspondentes ao tipo de mensagem (AT - Advertência, ER - Erro, IN - Informativa, OU - Outras) e os quatro últimos um número sequencial.

**Classe** - Classe da Mensagem da Aplicação. Pode ser uma destas: "Negócio", "Sistema". Mensagens da classe "Negócio" referem-se ao domínio do sistema SIAFI, enquanto que mensagens da classe "Sistema" referem-se ao software.

**Subsistemas** - Subsistemas do SIAFI que emitem essa mensagem.

**Corpo da Mensagem** - Corpo da Mensagem da Aplicação.

**Situação** - Última operação efetuada nesse registro. Pode ser uma destas: "Incluído", "Alterado", "Excluído", "Reincluído".

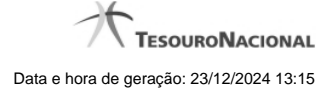

4

### **Botões**

**Alterar** - Clique nesse botão para alterar o conteúdo desse registro. **Excluir** - Clique nesse botão para excluir o registro. **Histórico** - Clique nesse botão para obter o histórico de todas as operações efetuadas sobre esse registro. **Imprimir** - Clique nesse botão para solicitar a geração de um arquivo do tipo PDF, formatado para impressão do registro. **Retornar** - Clique nesse botão para retornar à consulta.

# **Próximas Telas**

[Alterar Mensagem da Aplicação](http://manualsiafi.tesouro.gov.br/administracao-do-sistema/mensagens-da-aplicacao/consultar-mensagens-da-aplicacao/ver-mensagem-da-aplicacao/alterar-mensagem-da-aplicacao) [Justificar Exclusão](http://manualsiafi.tesouro.gov.br/administracao-do-sistema/mensagens-da-aplicacao/consultar-mensagens-da-aplicacao/ver-mensagem-da-aplicacao/justificar-exclusao) [Consultar Histórico de Auditoria](http://manualsiafi.tesouro.gov.br/administracao-do-sistema/mensagens-da-aplicacao/consultar-mensagens-da-aplicacao/ver-mensagem-da-aplicacao/consultar-historico-de-auditoria)